To register your interest in partial load teaching, follow these steps.

- 1. Logon to myCampus at https://mycampus.flemingcollege.ca.
- 2. Click on "Evolve Administrative Systems" in the left-hand navigator:

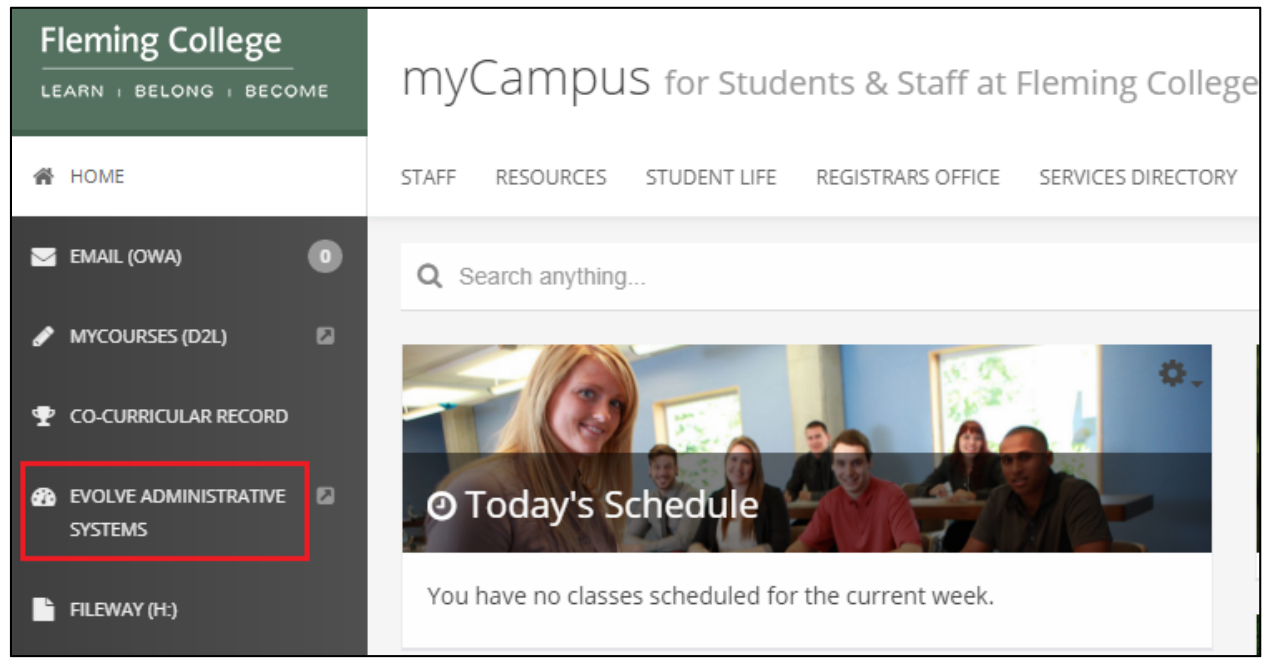

3. Once in Evolve, click on the Navigator icon in the top-right hand corner.

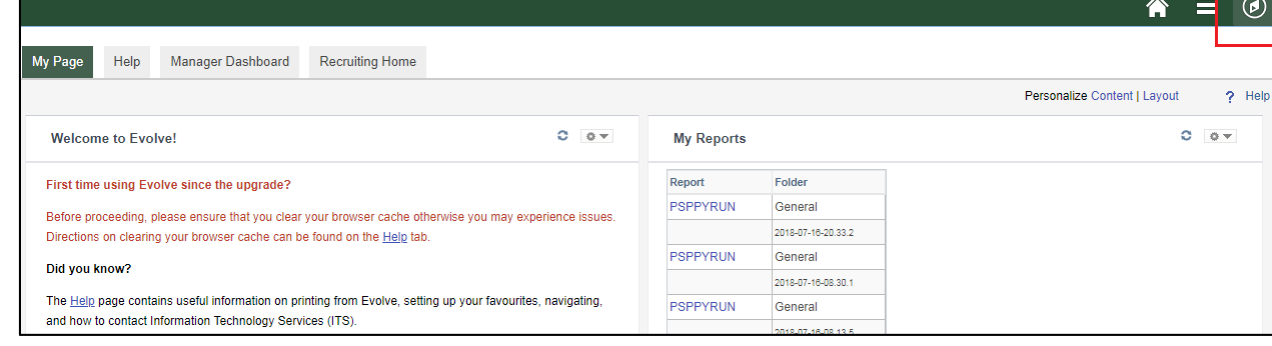

4. The Navigator will open on the right-hand side. Scroll to and then click on "My Self Service".

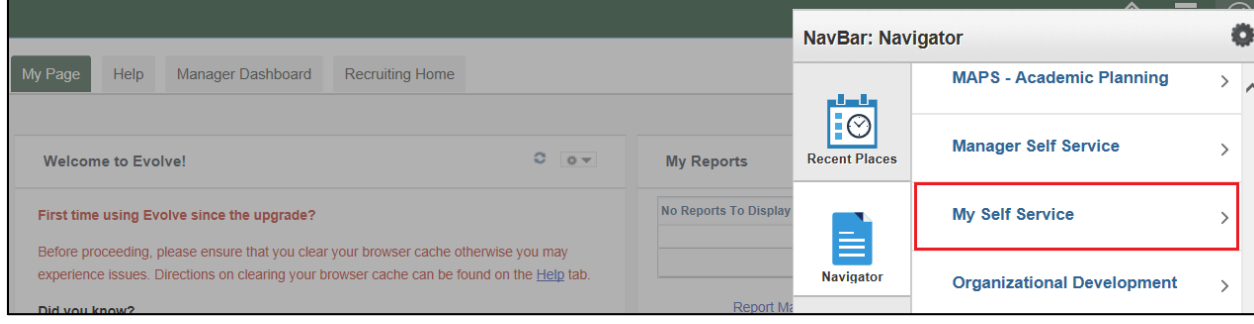

5. Then click on "Payroll and Compensation".

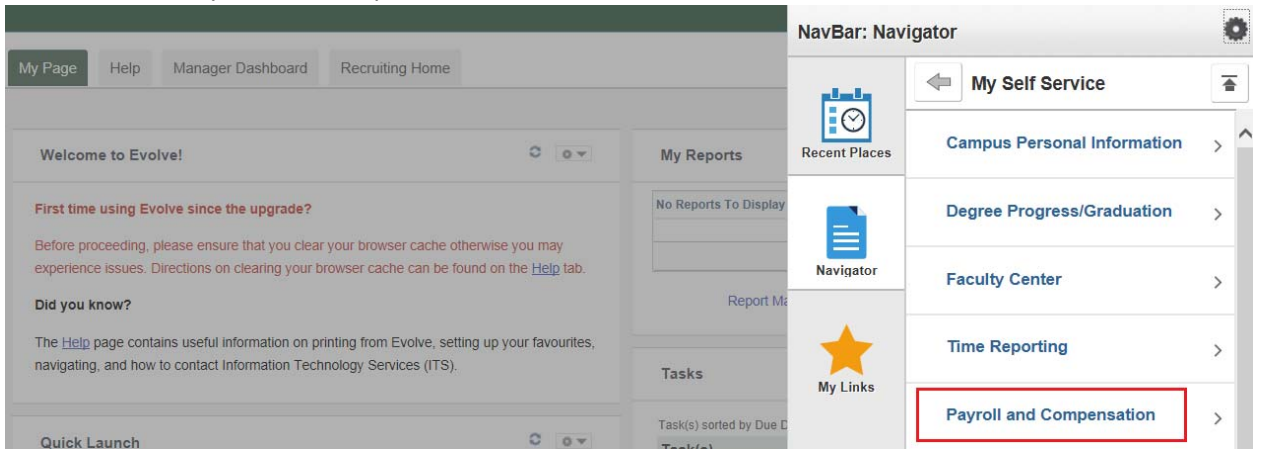

6. Then click on "Register for Partial Load".

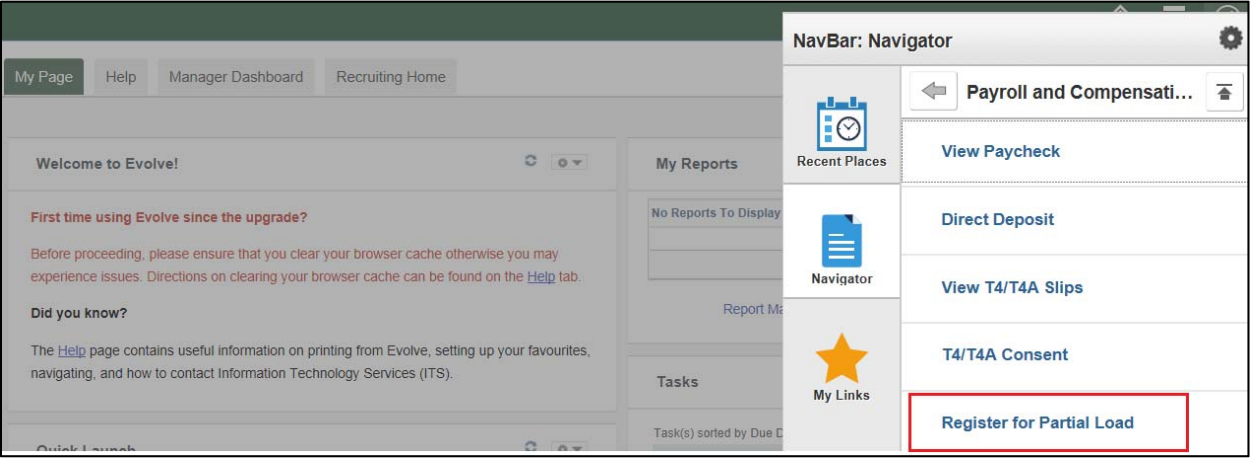

7. You will then be presented with the Partial Load Registration page. To express your interest, change the two drop downs to "Yes" and then click on "Submit".

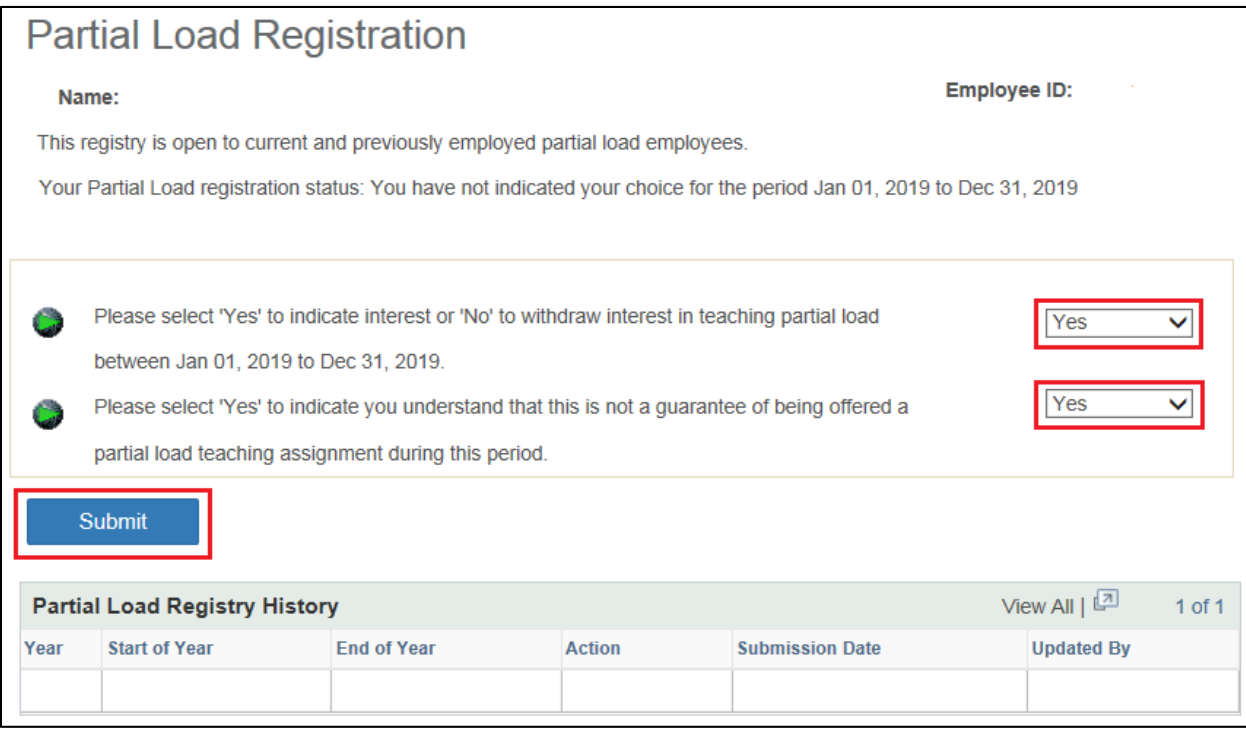

8. You can confirm that you have expressed your interest, by following steps 1 through 6. You will see the confirmation of interest under *Partial Load Registry History*:

## **Partial Load Registration**

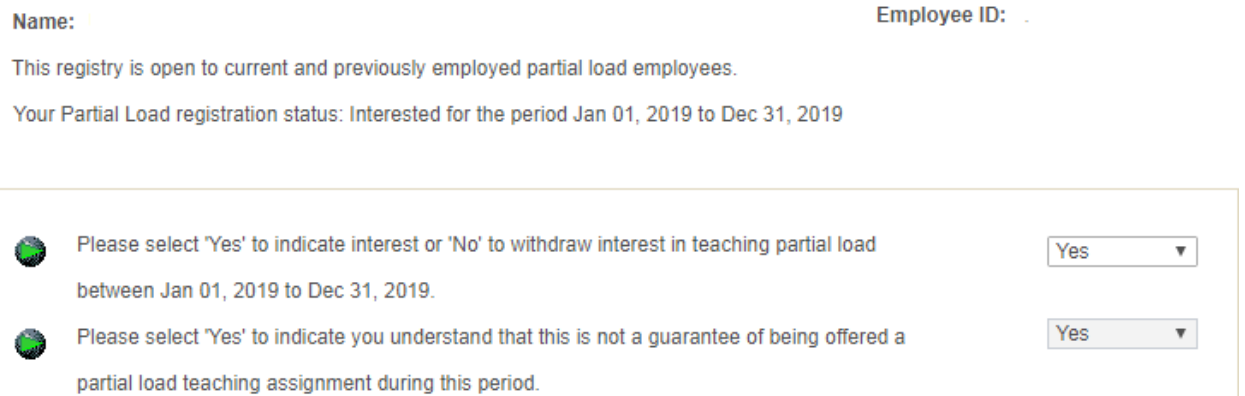

Submit

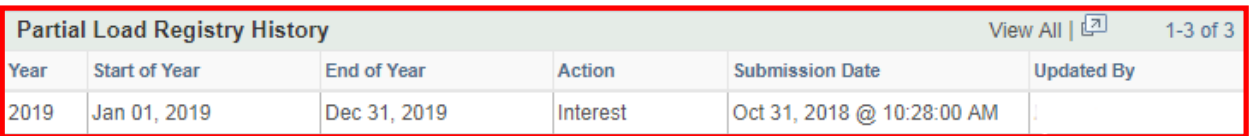